Der Stiftungsantrag/Verwendungsnachweis lässt sich nicht öffnen? Dann könnten diese Tipps hilfreich sein…

Fehlermeldung und mögliche Problembehandlung:

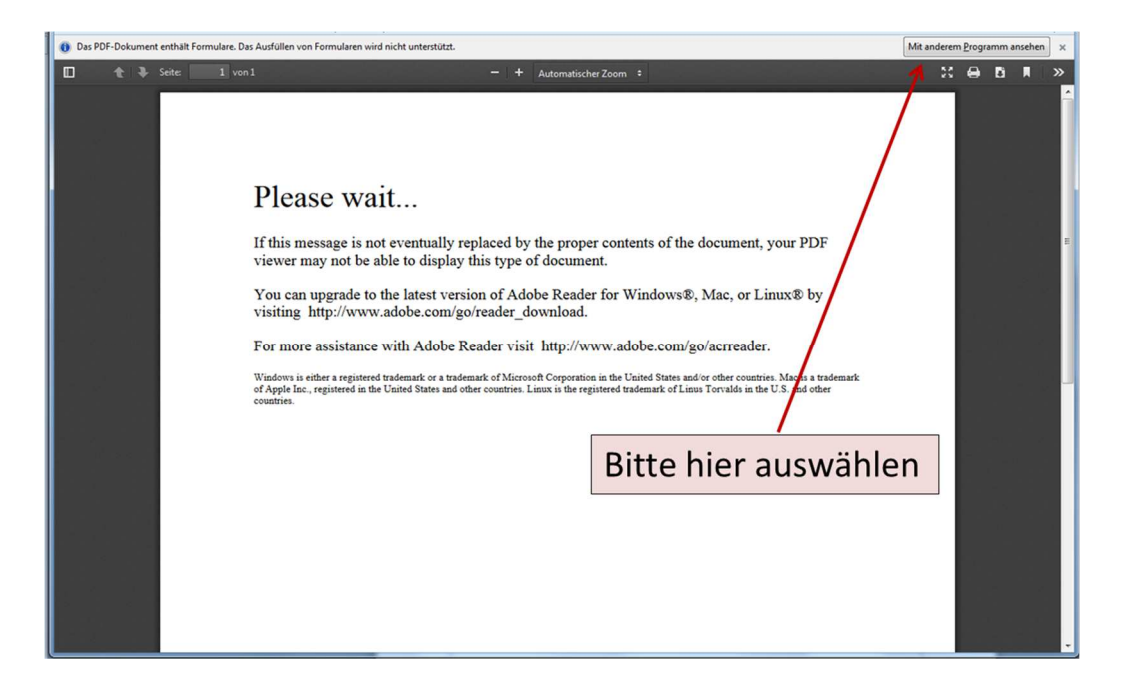

Chrome und Firefox versuchen, die PDF-Datei im Browser selbst zu öffnen. Liegt hier eine Fehlermeldung vor, bitte analog der zweiten Grafik verfahren:

- PDF erst auf Festplatte herunterladen/speichern
- anschließend öffnen

(hierbei erfolgt der Zugriff nun auf den lokal installierten Reader)

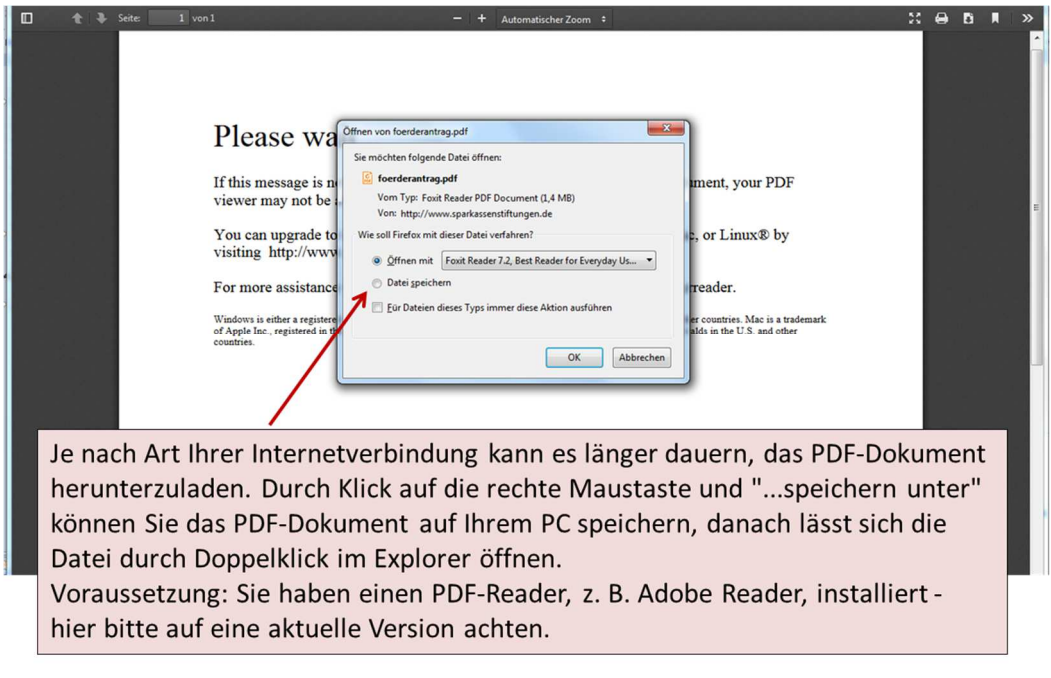

Bei Fragen wenden Sie sich gerne an Frau Anja Diller, Telefon 0951 1898-1402.

Freundliche Grüße

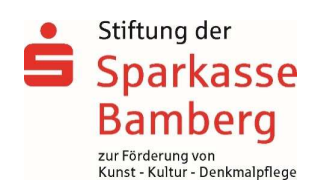